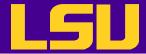

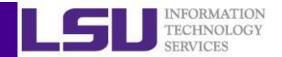

# Data Analysis in R

Yuwu Chen HPC @ LSU

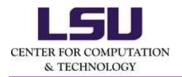

Some materials are borrowed from the EXST 7142/7152 data mining courses by Dr. Bin Li at Statistics Dept.

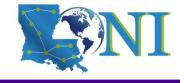

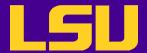

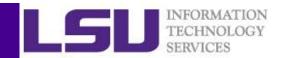

#### Outline

- Data acquisition and inspection
- Preprocess the dataset
- Data analysis

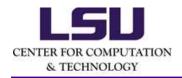

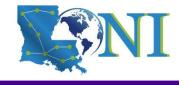

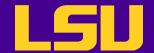

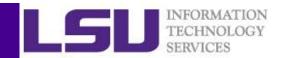

# Steps for Data Analysis in R

- Get the data
- Read and inspect the data
- Preprocess the data
- Analyze the data
- Generate the report

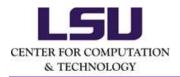

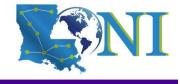

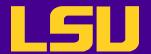

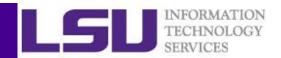

#### How does R work

 R works best if you have a dedicated folder for each separate project - the working folder. Put all data files in the working folder (or in subfolders).

```
> getwd() #Show current working folder
[1] "/home/ychen64"
> dir.create("data") #Create a new folder
> getwd()
[1] "/home/ychen64"
> setwd("data")
> getwd()
[1] "/home/ychen64/data"
> list.files() # List files in current folder
```

- Work on the project your objects can be automatically saved in the .RData file
- To quit use q () or CTRL + D or just kill the window. R will ask "Save workspace image?". You can choose:
  - No: leave R without saving your results in R;

Yes: save your results in .RData in your working directory; Cancel: not quitting R.

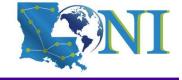

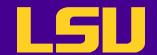

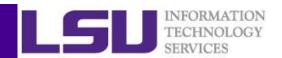

# Case Study: Forbes Fortune List

 The forbes dataset consists of 2000 rows (observations) describing companies' rank, name, country, category, sales, profits, assets and market value.

http://www.hpc.lsu.edu/training/weekly-materials/Downloads/Forbes2000.csv.zip

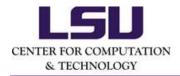

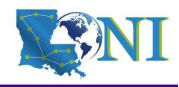

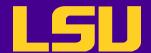

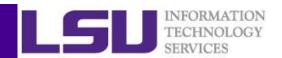

# **Getting Data**

- Downloading files from internet
  - Manually download the file to the working directory
  - or with R function download.file()

```
> download.file("http://www.hpc.lsu.edu/training/weekly-
materials/Downloads/Forbes2000.csv.zip", "Forbes2000.csv.zip")
> unzip("Forbes2000.csv.zip", "Forbes2000.csv")
```

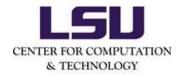

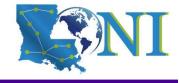

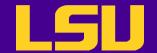

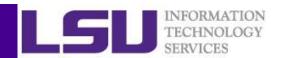

# Steps for Data Analysis in R

- Get the data
- Read and inspect the data
- Preprocess the data
- Analyze the data
- Generate the report

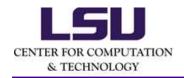

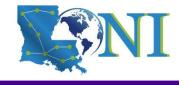

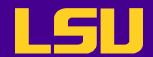

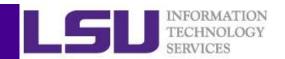

# Reading and Writing Data

 R understands many different data formats and has lots of ways of reading/writing them (csv, xml, excel, sql, json etc.)

| read.table read.csv | write.table write.csv | for reading/writing tabular data         |
|---------------------|-----------------------|------------------------------------------|
| readLines           | writeLines            | for reading/writing lines of a text file |
| source              | dump                  | for reading/writing in R code files      |
| dget                | dput                  | for reading/writing in R code files      |
| load                | save                  | for reading in/saving workspaces         |

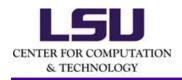

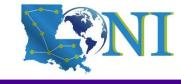

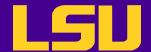

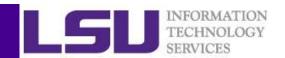

#### Reading Data with read.table (1)

```
# List of arguments of the read.table() function
> str(read.table)
function (file, header = FALSE, sep = "", quote = "\"'", dec = ".", row.names,
col.names, as.is = !stringsAsFactors, na.strings = "NA", colClasses = NA, nrows = -1,
skip = 0, check.names = TRUE, fill = !blank.lines.skip, strip.white = FALSE,
blank.lines.skip = TRUE, comment.char = "#", allowEscapes = FALSE, flush = FALSE,
stringsAsFactors = default.stringsAsFactors(), fileEncoding = "", encoding = "unknown",
text, skipNul = FALSE)
```

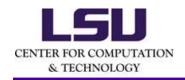

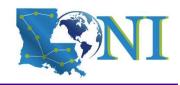

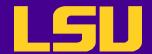

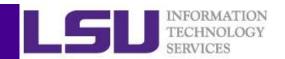

### Reading Data with read.table (2)

- file the name of a file, or a connection
- header logical indicating if the file has a header line
- sep a string indicating how the columns are separated
- na.strings a character vector of strings which are to be interpreted as NA values
- nrows the number of rows in the dataset
- comment.char a character string indicating the comment character
- skip the number of lines to skip from the beginning
- stringsAsFactors should character variables be coded as factors?

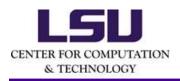

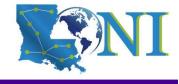

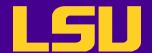

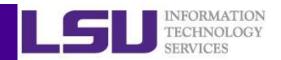

#### Reading Data with read.table (3)

- The function will
  - Skip lines that begin with #
  - Figure out how many rows there are (and how much memory needs to be allocated)
  - Figure out what type of variable is in each column of the table
- Telling R all these things directly makes R run faster and more efficiently.
- read.csv() is identical to read.table() except that the default separator is a comma.

```
> forbes <- read.csv("Forbes2000.csv",header=T,stringsAsFactors =
FALSE,na.strings ="NA",sep=",")</pre>
```

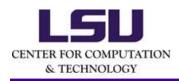

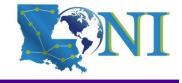

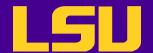

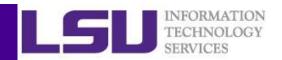

# Reading EXCEL spreadsheets

- The simplest method is to save each worksheet separately as a csv file and use read.csv() on each.
- The XLConnect library can open both .xls and .xlsx files. It is Java-based, so it is cross platform. But it may be very slow for loading large datasets.

```
>library(XLConnect)
wb <- loadWorkbook("Forbes2000.xls")
setMissingValue(wb, value = c("NA"))
forbes <- readWorksheet(wb, sheet=1, header=TRUE)</pre>
```

 There are at least two other ways: read.xlsx from library(xlsx) (slow for large datasets) and read.xls from library(gdata) (require PERL installed).

```
>library(xlsx)
>forbes <- read.xlsx("Forbes2000.xls", 1)</pre>
```

 Note: the libraries above requires both Java Dev Kit and rJava library. The later is not available for R version installed on QB2 and SuperMic.

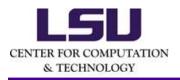

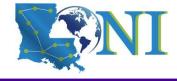

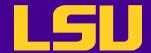

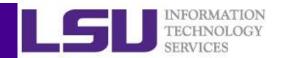

#### Quiz

- After importing the raw data, the R data object used for carrying the data is a:
- a) vector
- b) matrix
- c) array
- d) list
- e) data frame

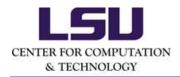

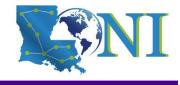

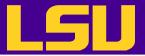

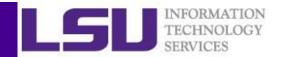

# Inspecting Data (1)

- class(): it is a data frame
- dim(): dimension of the data
- head (): print on screen the first few lines of data, may use n as argurement
- tail(): print the last few lines of data

```
> head(forbes)
 rank
                                                               sales profits
                                 country
                                                     category
                     name
                                                      Banking 94.71
                Citigroup United States
                                                                       17.85
                                                Conglomerates 134.19
         General Electric United States
                                                                       15.59
3
    3 American Intl Group United States
                                                    Insurance 76.66
                                                                      6.46
               ExxonMobil United States Oil & gas operations 222.88
                                                                       20.96
                       BP United Kingdom Oil & gas operations 232.57
                                                                       10.27
          Bank of America United States
                                                      Banking 49.01
                                                                       10.81
  assets marketvalue
1 1264.03
              255.30
2 626.93
              328.54
3 647.66
              194.87
 166.99
              277.02
 177.57
              173.54
              117.55
```

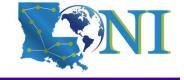

CENTER FOR COMPUTATION & TECHNOLOGY

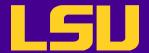

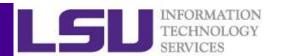

# Inspecting Data (2)

Displays the structure of the "forbes" dataframe.

```
> str(forbes)
'data.frame':
               2000 obs. of 8 variables:
             : num 1 2 3 4 5 6 7 8 9 10 ...
$ rank
            : chr "Citigroup" "General Electric" "American Intl Group" "ExxonMobil" ...
$ name
            : chr "United States" "United States" "United States" "United States" ...
$ country
$ category : chr "Banking" "Conglomerates" "Insurance" "Oil & gas operations" ...
$ sales
             : num 94.7 134.2 76.7 222.9 232.6 ...
$ profits
             : num 17.85 15.59 6.46 20.96 10.27 ...
$ assets
             : num 1264 627 648 167 178 ...
$ marketvalue: num 255 329 195 277 174 ...
```

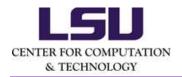

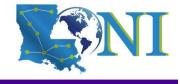

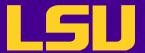

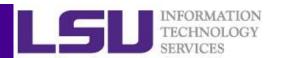

# Inspecting Data (3)

Statistical summary of the "Forbes" dataframe.

```
> summary(forbes)
                                                       category
     rank
                                     country
                     name
Min. :
           1.0
                 Length: 2000
                                   Length:2000
                                                     Length:2000
1st Qu.: 500.8
                 Class :character
                                   Class :character
                                                     Class :character
Median :1000.5
                 Mode :character
                                   Mode :character
                                                      Mode :character
       :1000.5
Mean
 3rd Ou.:1500.2
       :2000.0
Max.
     sales
                     profits
                                                       marketvalue
                                        assets
Min. : 0.010
                        :-25.8300
                  Min.
                                    Min.
                                         : 0.270
                                                      Min.
                                                           : 0.02
1st Qu.: 2.018
                                    1st Qu.: 4.025
                  1st Qu.: 0.0800
                                                      1st Qu.: 2.72
                  Median : 0.2000
                                                      Median : 5.15
Median : 4.365
                                    Median :
                                             9.345
                       : 0.3811
Mean : 9.697
                                         : 34.042
                                                            : 11.88
                  Mean
                                    Mean
                                                      Mean
 3rd Qu.: 9.547
                  3rd Qu.: 0.4400
                                    3rd Qu.: 22.793
                                                      3rd Qu.: 10.60
Max.
       :256,330
                  Max.
                       : 20,9600
                                    Max.
                                           :1264.030
                                                      Max.
                                                             :328.54
                  NA's
                         :5
```

Note: there are missing values in the profits.

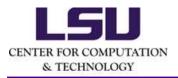

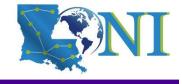

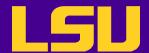

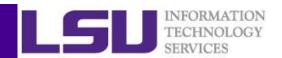

#### Summary - get, read and inspect the data

- Get
  - put all data into a dedicated folder
- Read
  - read.csv
  - read.table
- Inspect
  - Querying Object Attributes

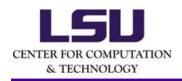

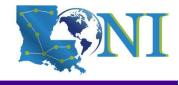

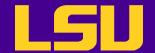

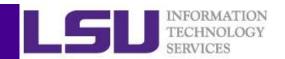

# Steps for Data Analysis in R

- Get the data
- Read and inspect the data
- Preprocess the data (missing and dubious values, discard columns not needed etc.)
- Analyze the data
- Generate the report

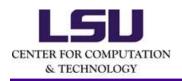

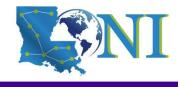

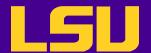

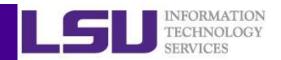

# Preprocessing - Missing Values

- Missing values are denoted in R by NA or NaN for undefined mathematical operations.
  - is.na() is used to test objects if they are NA
  - Which one is NA? which (is.na(x))
  - > which(is.na(forbes\$profits))
  - How many NAs? table (is.na(x))
  - > table(is.na(forbes\$profits))
  - list of observations with missing values on profits x (is.na(x),)
  - > forbes[is.na(forbes\$profits),]
- Make sure when reading data R can recognize the missing values. E.g. setMissingValue(wb, value = c("NA")) when using XLConnect
- Many R functions also have a logical "na.rm" option
  - na.rm=TRUE means the NA values should be discarded
  - > mean(forbes\$profits,na.rm=T)
- Note: Not all missing values are marked with "NA" in raw data!

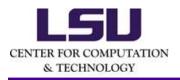

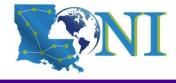

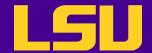

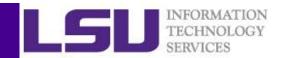

# Preprocessing - Missing Values

- The simplest way to deal with the missing values is to remove them.
  - If a row (observation) has a missing value, remove the row with na.omit(). e.g.
  - > forbes <- na.omit(forbes)
    > dim(forbes)
  - If a column (variable) has a high percentage of the missing value,
     remove the whole column or just don't use it for the analysis

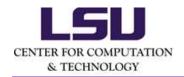

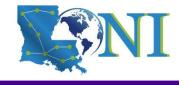

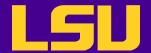

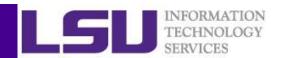

# Preprocessing - Missing Values

- Alternatively, the missing values can be replaced by basic statistics e.g.
  - replace by mean

```
for(i in 1:nrow(forbes)){
  if(is.na(forbes$profits[i])==TRUE){
  forbes$profits[i] <- mean(forbes$profits, na.rm = TRUE)
  }
}</pre>
```

or use advanced statistical techniques. List of popular R Packages:

**MICE** 

Amelia (named after Amelia Earhart)
missForest (non parametric imputation method)

**Hmisc** 

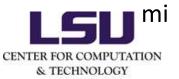

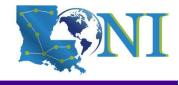

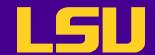

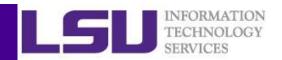

- At most occasions we do not need all of the raw data
- There are a number of methods of extracting a subset of R objects
- Subsetting data can be done either by row or by column

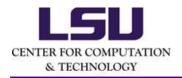

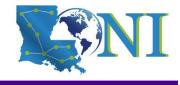

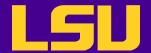

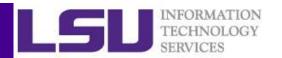

Subsetting by row: use conditions

```
# Find all companies with negative profit
```

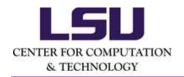

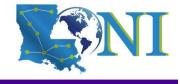

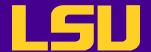

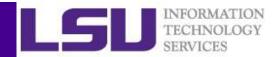

Subsetting by row: use conditions

```
# Find three companies with largest sale vol.
```

```
> companies <- forbes$name
> companies <- forbes[,"name"] #same as above
> order_sales <- order(forbes$sales, decreasing=T)
> companies[order_sales[1:3]]
[1] "Wal-Mart Stores" "BP" "ExxonMobil"
> head(sort(forbes$sales,decreasing=T),n=3)
[1] 256.33 232.57 222.88
```

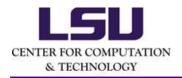

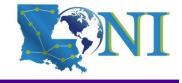

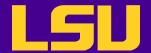

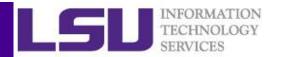

Subsetting by row: use the subset () function

# Find the business category to which most of the Bermuda island companies belong.

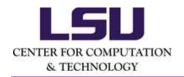

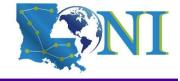

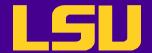

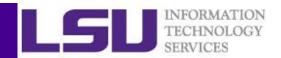

Subsetting by column

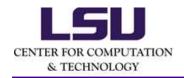

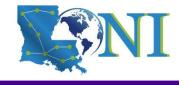

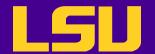

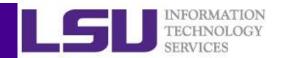

 factors are variables in R which take on a limited number of different values; such variables are often referred to as categorical variables

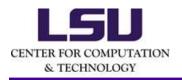

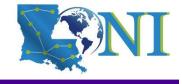

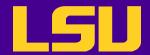

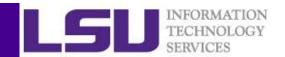

- Small classes could be merged into a larger class. Why?
  - For better model performance. E.g. Classification and Regression Trees tend to split using the variables with many categories.
  - Actual needs
- Some categories have just a few subjects

```
> table(forbes$country)
```

```
Africa Australia
2 37
Australia/ United Kingdom Austria
2 8
Bahamas Belgium
1 9
```

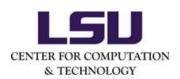

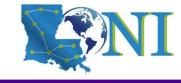

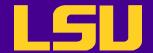

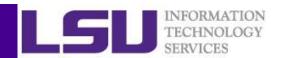

Merge small classes into a larger classes

```
>forbes$country[(forbes$country=="Bahamas")|(forbes$country=="Ber
muda")|(forbes$country=="Brazil")|(forbes$country=="Cayman
Islands")|(forbes$country=="Chile")|(forbes$country=="Panama/
United Kingdom")|(forbes$country=="Peru")]<-"Venezuela"</pre>
```

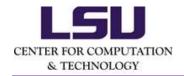

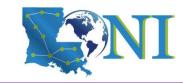

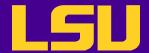

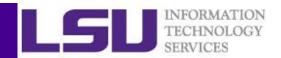

Merge small classes into a larger classes

```
> forbes$country[(forbes$country=="Austria")|(forbes$country=="Belgium")|(forbes$country=="Czech
Republic")|(forbes$country=="Denmark")|(forbes$country=="Finland")|(forbes$country=="France")|(forbes$country=="German
y")|(forbes$country=="Greece")|(forbes$country=="Hungary")|(forbes$country=="Ireland")|(forbes$country=="Italy")|(forb
es$country=="Luxembourg")|(forbes$country=="Netherlands")|(forbes$country=="Norway")|(forbes$country=="Poland")|(forbes
s$country=="Portugal")|(forbes$country=="Russia")|(forbes$country=="Spain")|(forbes$country=="Sweden")|(forbes$country=
=="Switzerland")|(forbes$country=="Turkey")|(forbes$country=="France/ United Kingdom")|(forbes$country=="United
Kingdom/ Netherlands")|(forbes$country=="Netherlands/ United Kingdom")|<-"United Kingdom"</pre>
> forbes$country[(forbes$country=="China")|(forbes$country=="Hong
Kong/China")|(forbes$country=="Indonesia")|(forbes$country=="Japan")|(forbes$country=="Kong/China")|(forbes$country=="
Korea")|(forbes$country=="Malaysia")|(forbes$country=="Philippines")|(forbes$country=="Singapore")|(forbes$country=="S
outh Korea") | (forbes$country=="Taiwan") | <- "Thailand"
>forbes$country[(forbes$country=="Africa")|(forbes$country=="Australia")|(forbes$country=="India")|(forbes$country=="A
ustralia/ United
Kingdom")|(forbes$country=="Islands")|(forbes$country=="Israel")|(forbes$country=="Jordan")|(forbes$country=="Liberia")
)|(forbes$country=="Mexico")|(forbes$country=="New Zealand")|(forbes$country=="Pakistan")|(forbes$country=="South
Africa")|(forbes$country=="United Kingdom/ Australia")]<-"United Kingdom/ South Africa"
```

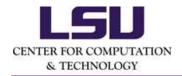

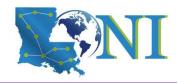

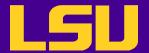

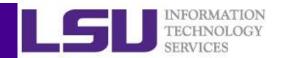

- Drop those levels with zero counts
- > forbes\$country<-droplevels(forbes\$country)</pre>
- > table(forbes\$country)

```
Canada Thailand
56 499
United Kingdom United Kingdom/ South Africa
531 115
United States Venezuela
751 48
```

Rename each class

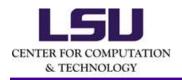

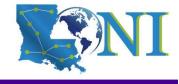

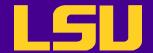

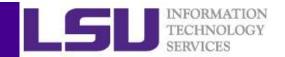

# **Export the Dataset (Optional)**

Save forbes to Forbes 2000\_clean.csv

> write.csv(forbes, "Forbes2000\_clean.csv", row.names=FALSE)

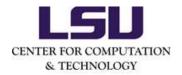

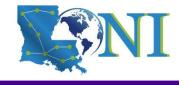

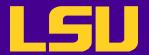

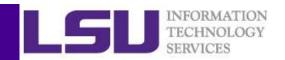

#### Homework 1

- 1. Import dataset forbes, save it as forbes
- 2. Run the following commands:

head(forbes)

str(forbes)

summary(forbes)

- 3. Remove the observations with missing values
- 4. Find all German companies with negative profit
- 5. Find the 50 companies in the Forbes dataset with the highest profit
- 6. Find the average value of sales for the companies in each country (Hint: use tapply function)
- 7. Find the number of companies in each country with profits above 5 billion US dollars
- 8. Arbitrarily merge the classes of category to three classes: industry, services and finance

& TECHNOLOGY

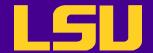

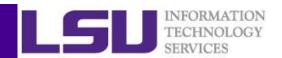

# Steps for Data Analysis in R

- Get the data
- Read and inspect the data
- Preprocess the data
- Analyze the data
- Generate the report

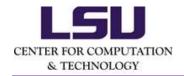

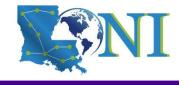

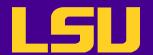

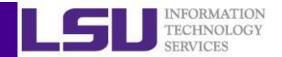

# Two common questions

 Which statistical model should I use for my data analysis?

 How to choose the right R packages for my data analysis?

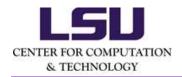

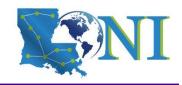

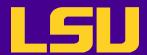

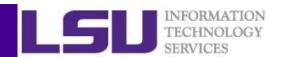

# Which statistical model should I use for my data analysis?

- This is not a Statistics Class...
- If you need to learn more about the data mining and data analysis from statisticians:
  - EXST7142 Statistical Data Mining http://statweb.lsu.edu/faculty/li/teach/exst7142/
  - EXST7152 Advanced Topics in Statistical Modeling http://statweb.lsu.edu/faculty/li/teach/exst7152/

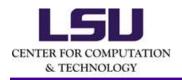

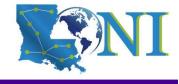

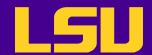

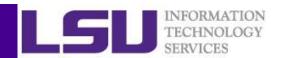

# How to choose the right R packages for my data analysis?

- The most popular packages are most frequently mentioned
- CRAN task views

https://cran.r-project.org/web/views/

- RDocumentation
  - a website, an R package and an API

https://www.rdocumentation.org

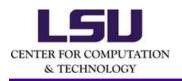

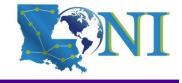

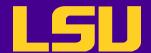

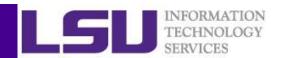

#### Import the Clean Dataset (Optional)

Subsetting by column

```
# Create a data frame with the clean data
> forbes <- read.csv("Forbes2000_clean.csv",header=T,stringsAsFactors = T,na.strings
="NA",sep=",")</pre>
```

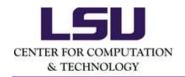

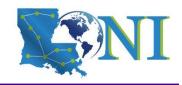

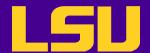

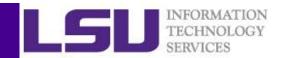

#### **Extract Variables**

Subsetting by column

```
# Create another data frame with only numeric variables + country
```

```
> forbes2 <- forbes[,c(3, 5:8)]
> str(forbes2)
```

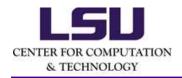

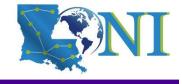

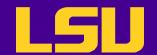

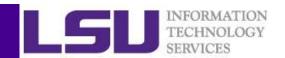

#### Training Set and Test Set

- Dataset could be randomly split into two parts: training set and test set.
- The model is fitted on the training set and predicted on the test set. Why?

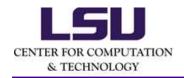

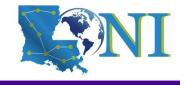

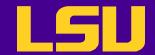

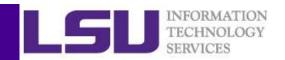

#### Bias Variance Tradeoff

- Two competing forces govern the choice of learning method, i.e. bias and variance.
- Bias refers to the error that is introduced by modeling a real life problem (which is usually extremely complicated) by a much simpler problem.
  - For example, linear regression assumes that there is a linear relationship between Y and X, which is unlikely in real life.
  - In general, the more flexible/complex a method is, the less bias it will have
- Variance refers to how much your estimate for f would change by if you had a different (test) dataset.
  - Generally, the more flexible/complex a method, the more variance it will have.

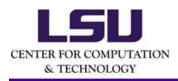

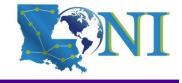

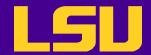

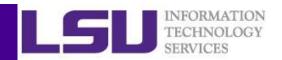

#### **Bias Variance Tradeoff**

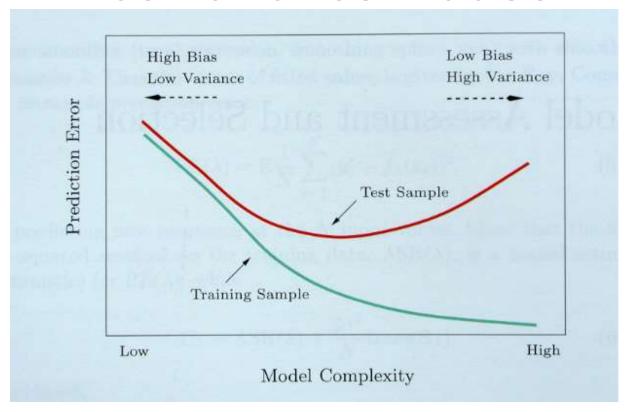

Figure from EOSL 2001

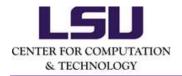

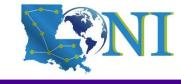

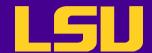

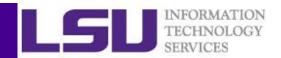

### Training Set and Test Set

 Dataset could be randomly split into two parts: training set and test set.

```
> set.seed(1) #set random seed reproducible
> indx <- sample(1:1995,size=1995,replace=F)
> forbes.train <- forbes2[indx[1:1600],]
> forbes.test <- forbes2[indx[1601:1995],]</pre>
```

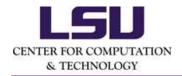

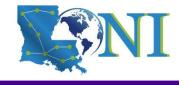

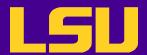

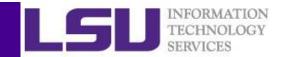

# Roadmap of Generalizations of Linear Models

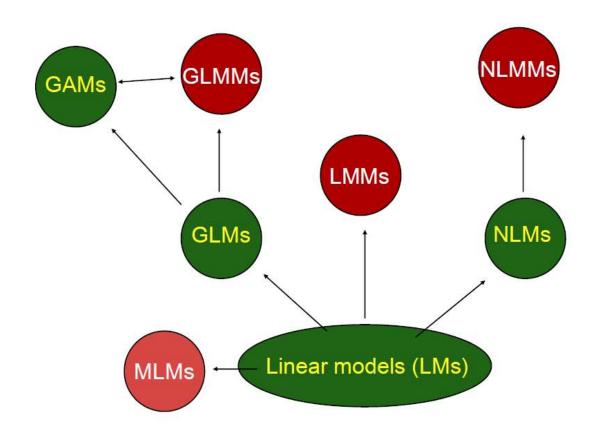

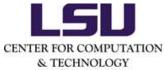

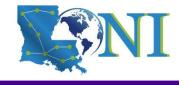

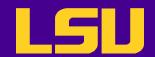

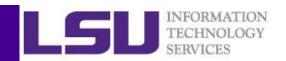

# **Explanation of Acronyms**

| Models                      | Acronym | R function |
|-----------------------------|---------|------------|
| Linear Models               | LM      | lm, aov    |
| MultivariateLMs             | MLM     | manova     |
| Generalized LMs             | GLM     | glm        |
| Linear Mixed Models         | LMM     | lme, aov   |
| Non-linear Models           | NLM     | nls        |
| Non-linear Mixed Models     | NLMM    | nlme       |
| Generalized LMMs            | GLMM    | glmmPQL    |
| Generalized Additive Models | GAM     | gam        |

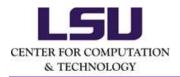

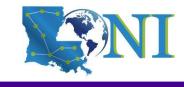

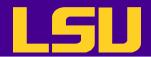

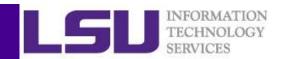

# Symbol Meanings in Model Formulae

| Symbol | Example   | Meaning                                                                |
|--------|-----------|------------------------------------------------------------------------|
| +      | +X        | Include this variable in the model                                     |
| -      | -X        | Exclude this variable in the model                                     |
| :      | X:Z       | Include the interaction between X and Z                                |
| *      | X*Z       | Include X and Z and the interactions                                   |
|        | X Z       | Conditioning: include X given Z                                        |
| ^      | (A+B+C)^3 | Include A, B and C and all the interactions up to three way            |
| /      | /(X*Z)    | As is: include a new variable consisting of these variables multiplied |

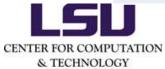

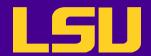

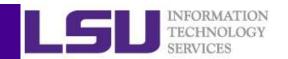

#### Model Formulae

General form: response ~ term<sub>1</sub> + term<sub>2</sub>

| Example           | Meaning                 |  |  |
|-------------------|-------------------------|--|--|
| y ~ x             | Simple regression       |  |  |
| y ~ -1 + x        | LM through the origin   |  |  |
| y ~ x + x^2       | Quadratic regression    |  |  |
| y ~ x1 + x2 + x3  | Multiple regression     |  |  |
| y ~ .             | All variables included  |  |  |
| y ~ x1            | All variables except X1 |  |  |
| y ~ A + B + A : B | Add interaction         |  |  |
| y ~ A * B         | Same above              |  |  |
| y ~ (A+B)^2       | Same above              |  |  |

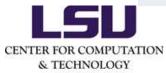

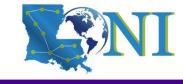

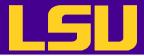

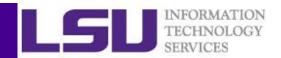

#### A Multiple Linear Regression Example

#### marketvalue ~ profits + sales + assets + country

```
> lm <- lm(marketvalue ~ ., data = forbes.train)</pre>
> summary(lm)
Call:
lm(formula = marketvalue ~ ., data = forbes.train)
Residuals:
            10 Median
   Min
                                  Max
                            30
                         1.516 225.259
-82.532 -4.842 -1.719
Coefficients:
                          Estimate Std. Error t value Pr(>|t|)
(Intercept)
                           1.941600
                                     2.568998
                                              0.756
                                                         0.450
countryEast/Southeast Asia -2.191134
                                     2.700858 -0.811
                                                        0.417
countryEurope
                                     2.699779 0.229
                                                       0.819
                           0.617738
countryLatin America
                          0.175543
                                     3.913749 0.045
                                                       0.964
countryOther
                           0.612666
                                     3.089536 0.198
                                                       0.843
                                     2.654924 1.371
countryUnited States
                          3.639061
                                                       0.171
                                     0.030984 20.235
                                                        <2e-16 ***
sales
                           0.626963
profits
                                     0.257696 14.463
                                                        <2e-16 ***
                           3.726989
                                     0.004834 10.371
                           0.050135
                                                        <2e-16 ***
assets
Signif. codes: 0 '*** 0.001 '** 0.01 '* 0.05 '.' 0.1 ' ' 1
```

Residual standard error: 16.99 on 1591 degrees of freedom Multiple R-squared: 0.4899, Adjusted R-squared: 0.4873 F-statistic: 191 on 8 and 1591 DF, p-value: < 2.2e-16 CENTER FOR COMPUTATION & TECHNOLOGY

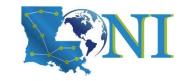

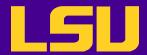

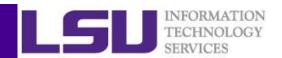

#### A Multiple Linear Regression Example

 R has created a n-1 variables each with two levels. These n-1 new variables contain the same information as the single variable. This recoding creates a table called contrast matrix.

> contrasts(forbes.train\$country)

|                     | East/Southeast | Asia | Europe | Latin | America | <b>Other</b> | United | States |
|---------------------|----------------|------|--------|-------|---------|--------------|--------|--------|
| Canada              |                | 0    | 0      |       | 0       | 0            |        | 0      |
| East/Southeast Asia |                | 1    | 0      |       | 0       | 0            |        | 0      |
| Europe              |                | 0    | 1      |       | 0       | 0            |        | 0      |
| Latin America       |                | 0    | 0      |       | 1       | 0            |        | 0      |
| Other Other         |                | 0    | 0      |       | 0       | 1            |        | 0      |
| United States       |                | 0    | 0      |       | 0       | 0            |        | 1      |

 The decision to code dummy variables is arbitrary, and has no effect on the regression computation, but does alter the interpretation of the coefficients.

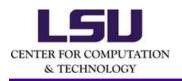

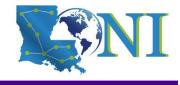

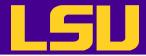

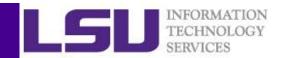

### A Stepwise Regression Example

• The function regsubsets () in the leaps library allow us to do the stepwise regression

```
> library(leaps)
> bwd <- regsubsets(marketvalue ~ ., data = forbes.train,nvmax =3,method ="backward")</pre>
> summary(bwd)
Subset selection object
Call: regsubsets.formula(marketvalue ~ ., data = forbes.train, nvmax = 3,
    method = "backward")
8 Variables (and intercept)
                            Forced in Forced out
countryEast/Southeast Asia
                               FALSE
                                           FALSE
1 subsets of each size up to 3
Selection Algorithm: backward
         countryEast/Southeast Asia countryEurope countryLatin America
         countryOther countryUnited States sales profits assets
                                                  "*"
```

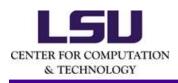

An asterisk indicates that a given variable is included in the corresponding model.

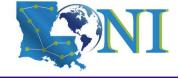

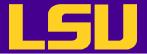

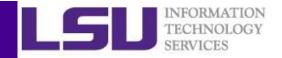

#### A Regression Tree Example

 The function rpart() in the rpart library allow us to grow a regression tree

```
> library (rpart)
> rpart <- rpart(marketvalue ~ ., data = forbes.train,control = rpart.control(xval =</pre>
10, minbucket = 50)
> jpeg('rplot1%03d.jpg')
> par(mfrow=c(1,1),xpd=NA,cex=1.5)
> plot(rpart,uniform=T)
> text(rpart,use.n=T)
                                                          profits ≰ 2.385
> dev.off()
                                                 profits < 0.925
                                                                      86.49
                                                                       n = 77
                                          sales< 23.9
                                                             27.42
                                                             n=125
                                  profits < 0.315
                                                    22.41
                                                    n=59
```

10.64

n = 309

4.405

n=1030

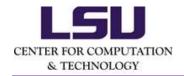

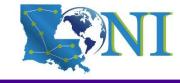

LSU

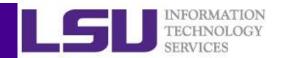

### A Bagging Tree Example

- The function randomForest() in the randomForest library allow us to grow a regression tree
- > library (randomForest) > bag <- randomForest(marketvalue ~ ., data = forbes.train, importance =TRUE)</pre> > jpeg('rf%03d.jpg') > importance(bag) %IncMSE IncNodePurity country 8.060405 33769.61 profits sales 17.627031 200418.63 profits 32.844743 371824.72 assets 11.890230 159419.77 sales sales > varImpPlot(bag) > dev.off() assets assets country country 0e+00 2e+05 4e+05 6e+05 20 30

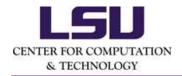

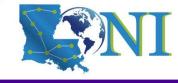

IncNodePurity

%IncMSE

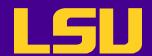

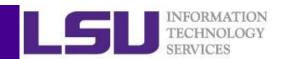

### The Predictive Results in Terms of the MAD and RMSE Values

$$RMSE = \sqrt{\sum_{i=1}^{N} (y_i - \widehat{y_i})^2 / N}$$

$$RMSE = \sqrt{\sum_{i=1}^{N} (y_i - \widehat{y_i})^2 / N} \qquad MAD = \frac{1}{N} \times \sum_{i=1}^{N} |y_i - \widehat{y_i}|$$

| Model        | Package      | RMSE     | MAD      |
|--------------|--------------|----------|----------|
| MLR          |              | 14.41041 | 6.436288 |
| Backward     | leaps        | 14.41041 | 6.436288 |
| Pruned tree  | rpart        | 17.85625 | 5.899107 |
| Bagging tree | randomForest | 11.69301 | 4.944942 |

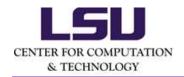

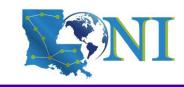

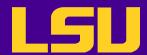

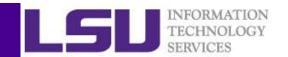

# Other Common Regression Models and Packages in R

| Model                    | Package         |
|--------------------------|-----------------|
| MLR                      |                 |
| Stepwise                 | leaps, MASS     |
| Ridge, Lasso, Elesticnet | glmnet          |
| Neural network           | nnet, neuralnet |
| SVM-linear kernel        | kernlab         |
| single tree              | rpart           |
| MARS                     | earth           |
| Generalized additive     | gam             |
| Boost tree               | gbm             |
| Bagging tree             | randomForest    |

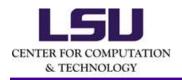

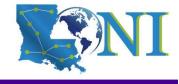

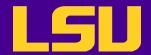

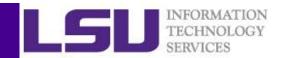

#### Train models with Resampling Methods

- Train method in this training session: The train() function in the caret package
  - Can train hundreds of models with resampling methods
  - Easy to manipulate, well documented.
  - Will automatically parallelize when multiple cpu cores are registered

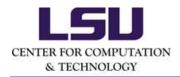

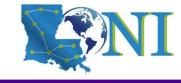

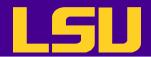

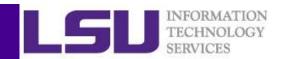

#### Train models with Resampling Methods

| Model              | Resampling method       | Tuning parameter                      |
|--------------------|-------------------------|---------------------------------------|
| MLR                | bootstrapping           | intercept                             |
| Backward Selection | cross-validation        | #Randomly Selected<br>Predictors      |
| Ridge              | cross-validation        | λ                                     |
| Lasso              | cross-validation        | λ                                     |
| Elesticnet         | cross-validation        | $\alpha$ and $\lambda$                |
| SVM-linear kernel  | cross-validation        | cost                                  |
| Pruned tree        | bootstrapping           | ср                                    |
| MARS               | bootstrapping           | #prune and degree                     |
| Boost tree         | repeat cross-validation | #.trees, shrinkage interaction.depth, |
| Bagging (RF)       | cross-validation        | #Randomly Selected<br>Predictors      |

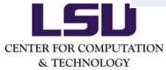

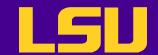

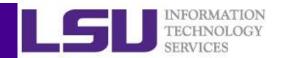

# Parallel Computing in R

- Motivation: Save computation time.
  - A for loop can be very slow if there are a large number of computations that need to be carried out.
  - Almost all computers now have multicore processors.
  - As long as these computations do not need to communicate (resampling methods are excellent examples), they can be spread across multiple cores and executed in parallel.

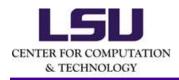

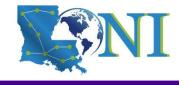

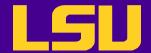

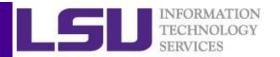

### Parallel Computing in R

The parallel package

```
#In the R, load library(doParallel)
> library(doParallel)
# Find out how many cores are available
> detectCores()
[1] 16
# Create cluster with desired number of cores
> cl <- makeCluster(16)
# Register cluster
> registerDoParallel(cl)
# Find out how many cores are being used
> getDoParWorkers()
[1] 16
```

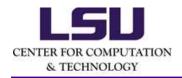

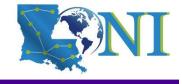

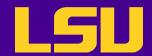

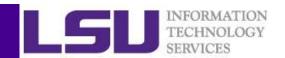

# Clusters are Better for Resourcedemanding Jobs

- Training random forest model
- Resampling method: 10-fold cross-validation

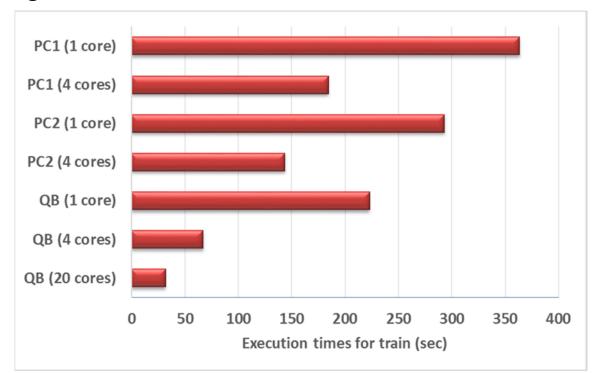

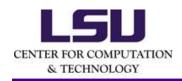

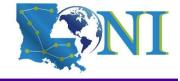

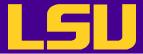

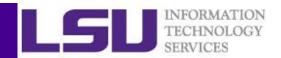

#### Training Bagging Trees to (Random Forest)

```
> bagtrain <- train(marketvalue ~ ., data = forbes.train,method = "rf",tuneGrid =</pre>
NULL, tuneLength = 3)
> bagtrain
Random Forest
1600 samples
   4 predictors
No pre-processing
Resampling: Bootstrapped (25 reps)
Summary of sample sizes: 1600, 1600, 1600, 1600, 1600, ...
Resampling results across tuning parameters:
s = abs(bag.y - bag.yhat)
bag.mad = (sum(bag.abs))/395
bag.mad
jpeg('rf2%03d.jpg')
imp mtry RMSE
                    Rsquared
                                MAE
  2
        13.55779 0.6860085 5.619290
       13.33941 0.6846835 5.157681
        13.92276 0.6640880 5.374219
RMSE was used to select the optimal model using the smallest value.
The final value used for the model was mtry = 5.
```

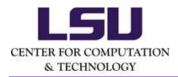

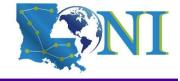

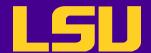

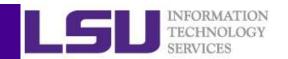

# Training Improvement

|             | RMSE      |          | MAD         |          |
|-------------|-----------|----------|-------------|----------|
|             | untrained | trained  | untrained   | trained  |
| MLR         | 14.41041  | 14.410   | 41 6.436288 | 6.436288 |
| Backward    | 14.41041  | . 14.367 | 38 6.436288 | 6.352504 |
| Pruned tree | 17.85625  | 12.910   | 5.899107    | 5.321366 |
| BaggingTree | 11.69301  | 10.306   | 76 4.944942 | 4.488556 |

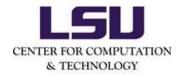

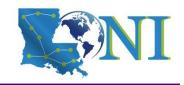

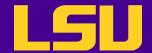

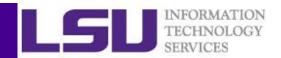

# Put Everything Together

• Run R commands in batch mode with Rscript

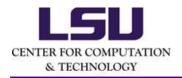

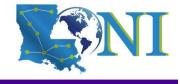

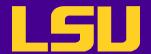

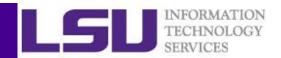

### Steps for Data Analysis in R

- Get the data
- Read and inspect the data
- Preprocess the data
- Analyze the data
- Generate the report

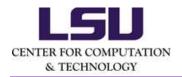

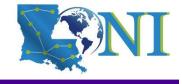

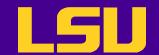

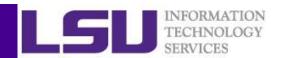

#### Report Generation with R Markdown

- R markdown
  - Allows one to generate dynamic report by weaving R code and human readable texts together
- The knitr and rmarkdown packages can convert them into documents of various formats
- Help make your research reproducible

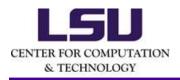

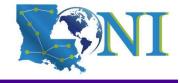

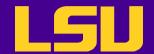

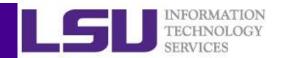

### Take-home message

- Get the data
- Read and inspect the data
- Preprocess the data
  - missing values, discard rows, columns not needed etc.
- Analyze the data
  - choose the right model and R package
  - common R functions and syntax for regressions
  - model training basics with the caret package
  - parallel computing in R
- Generate the report

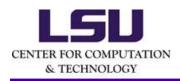

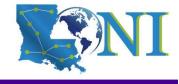

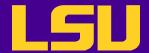

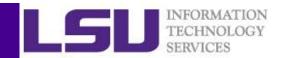

#### **Not Covered**

- Unsupervised models
  - Cluster analysis
  - Principal Component Analysis
- Deep learning in R

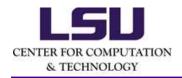

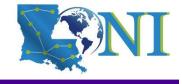

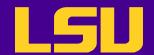

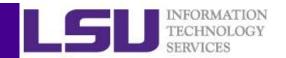

#### More R Tutorials – Data Visualization in R

- This training provided an introduction to the R graphics in detail
- An overview on how to create and save graphs in R, then focus on the ggplot2 package.
- http://www.hpc.lsu.edu/training/archive/tuto rials.php

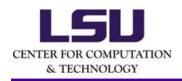

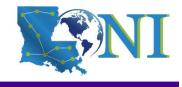

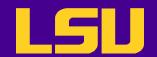

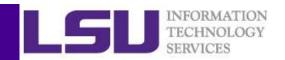

#### More R Tutorials – Parallel Computing with R

- This training focused on how to use the "parallel" package in R and a few related packages to parallelize and enhance the performance of R programs
- http://www.hpc.lsu.edu/training/archive/tuto rials.php

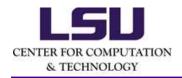

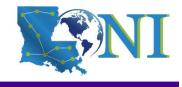

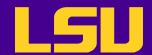

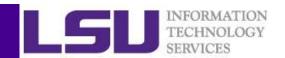

# Next HPC Tutorial – Introduction to Singularity

- This training will introduce creating and running Containers on HPC with Singularity
- Date: March 27<sup>th</sup>, 2019

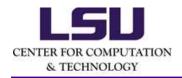

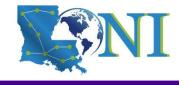

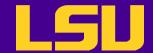

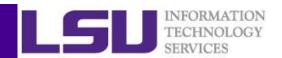

### **Getting Help**

- User Guides
  - LSU HPC: http://www.hpc.lsu.edu/docs/guides.php#hpc
  - LONI:http://www.hpc.lsu.edu/docs/guides.php#loni
- Documentation: http://www.hpc.lsu.edu/docs
- Contact us
  - Email ticket system: sys-help@loni.org
  - Telephone Help Desk: 225-578-0900

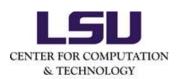

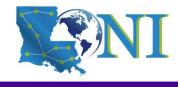

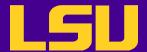

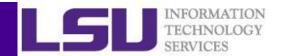

# Questions?

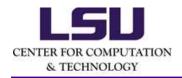

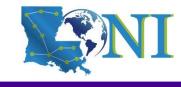

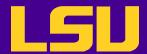

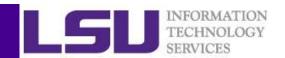

#### Homework 2

- 1. Use the lm() function to perform a multiple linear regression with profits as the response and all other numeric variables as the predictors. Use the summary() function to print the results.
- 2. Comment on the output. For instance: Is there a relationship between the predictors and the response?
- 3. Which predictors appear to have a statistically significant relationship to the response?
- 4. What does the coefficient for the sales variable suggest?
- 5. Use the \* and : symbols to fit linear regression models with interaction effects.
  - Do any interactions appear to be statistically significant?

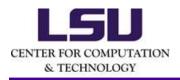

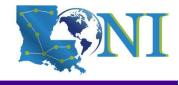